## e ラーニング フォーラム機能の利用説明

## 新しい質問(ディスカッション)を作成するときはここをクリックします

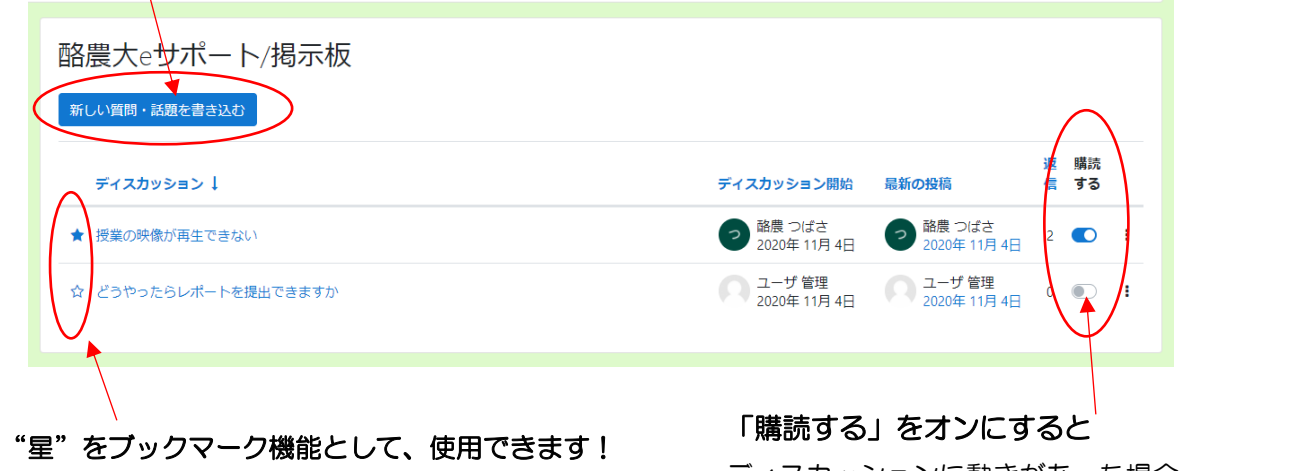

★(黒星)のディスカッションが、 上に来るようになっています

ディスカッションに動きがあった場合、

一定時間経過後にメールで通知が来ます。

(s 学籍番号[@stu.rakuno.ac.jp](mailto:s学籍番号@stu.rakuno.ac.jp))

メールの通知が不要の場合は、オフにしてください ※購読停止や強制購読のフォーラムでは変更できません

## 閲覧したいディスカッションを選択すると 以下のように表示されます

酪農大eサポート/掲示板 授業の映像が再生できない

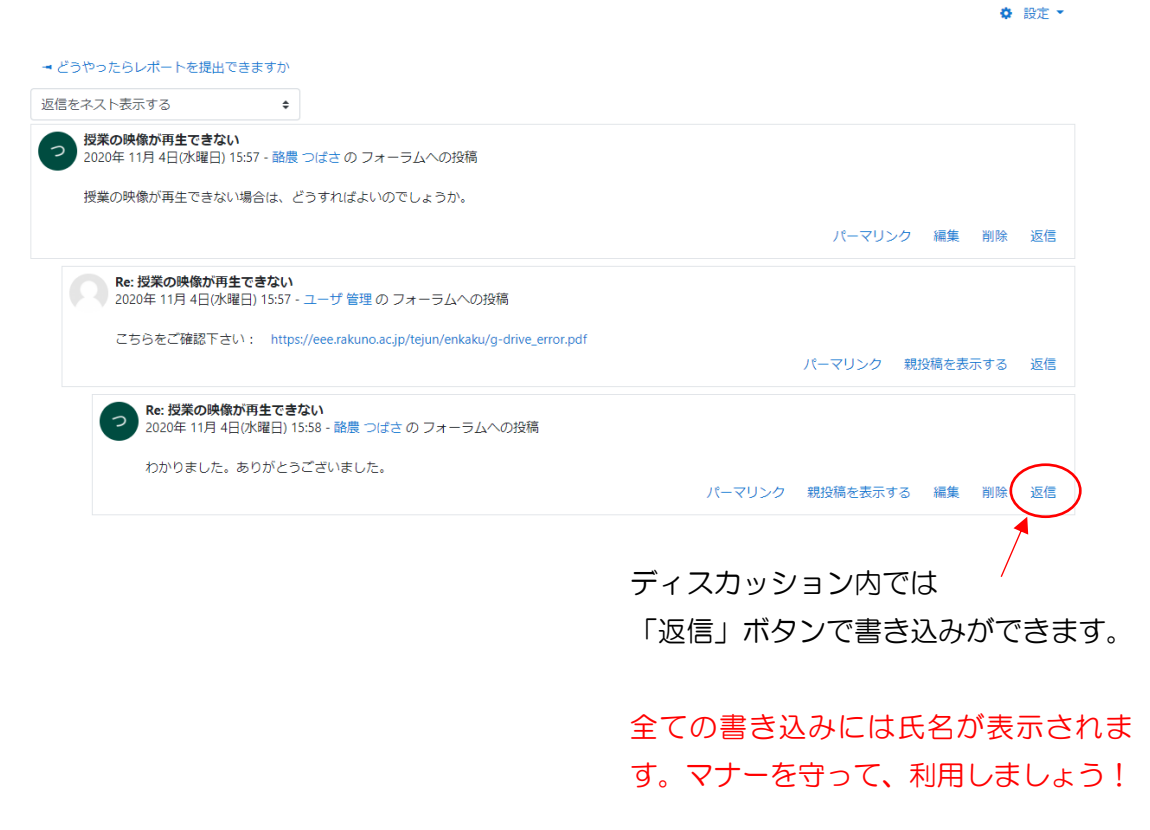